# <span id="page-0-0"></span>**OpenLDAP**

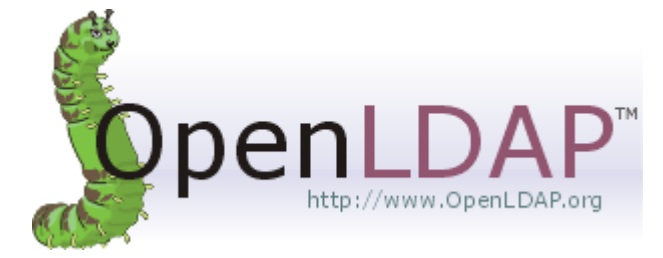

#### Оригинал

OpenLDAP — открытая реализация сервера каталогов LDAP.

#### http://www.openldap.org

**1** В OpenLDAP 2.3 и более новых версиях осуществлён переход к использованию механизма динамической конфигурации времени исполнения. Этот механизм также называется cn=config (OLC).

При использовании этого механизма сервер хранит свои конфигурационные данные в базе данных LDIF, обычно в nanke /etc/openldap/slapd.d и позволяет менять все настройки slapd на сразу, не требуя перезагрузки демона slapd для вступления изменений в силу.

Все приведённые ниже примеры и настройки даны для cn=config (OLC) и формата БД: MDB.

Примеры которые здесь приведены могут быть использованы для настройки следующих решений:

- Адресная книга в Roundcube
- ISC DHCP сервер
- Настройка сервера PowerDNS

#### Примеры:

- OpenLDAP: Примеры
- Примеры структур Samba LDAP

# **Установка**

#### apt-get install slapd ldap-utils

При первоначальной настройке пакета потребуется ввести пароль администратора LDAP сервера (admin)

Если после установки пакета нужно задать имя домена, для этого нужно использовать следующие команды:

1. • При выполнении этой команды происходит удаление БД, будьте внимательны!

dpkg-reconfigure slapd

2. Запуск сервера:

service slapd start

# **Настройка**

Файл настройки запуска сервера: /etc/default/slapd

Запуск на всех интерфейсах:

```
SLAPD SERVICES="ldap:/// ldapi:///"
```
Только на localhost:

SLAPD SERVICES="ldap://127.0.0.1:389/ ldapi:///"

# <span id="page-1-1"></span>Одиночный сервер

- 1. Добавление схем
- 2. Создание пользователей
- 3. Настройка прав доступа
- 4. Индексы

# <span id="page-1-2"></span>**Репликация**

Ниже описан пример с репликацией данных между серверами:

- Один главный сервер, несколько подчиненных.
- Изменение данных происходит только на главном сервере.
- Подчиненные серверах предоставляют данные только для чтения.

Такое решение удобно использовать для распределения нагрузки между серверами.

Пример схемы репликации

### Главный сервер

- 1. Добавление схем
- 2. Создание пользователей
- 3. Настройка прав доступа
- 4. Индексы
- 5. Наложение для реплики на главном сервере
- 6. Настройка лимитов

## Подчинённый сервер

Это решение можно использовать и для нескольких DIT

Порядок настройки:

- 1. Добавление схем
- 2. Создание нового DIT
- 3. Настройка прав доступа
- 4. Индексы
- 5. Настройка соединения с главным сервером

Перед выполнением перечисленных ниже процедур, в файлах . ldif нужно установить соответствующий номер БД. (в примерах используется {1}):

- Создание нового DIT
- Настройка прав доступа
- Настройка соединения с главным сервером

(!) Для большей безопасности на отдельных серверах можно использовать следующее решение: Пользователь для чтения всех данных кроме паролей

<span id="page-1-0"></span>**1** При необходимости реплику можно удалить: Удаление соединения с главным сервером

# Инициализация

**1** Эта последовательность команд полностью удаляет БД!

### Idap\_init.sh

#!/bin/bash

```
service slapd stop
rm -r /var/lib/ldap/
dpkg-reconfigure slapd
service slapd start
```
# <span id="page-2-0"></span>Добавление схем

**(1)** Команды выполняются от имени пользователя root

- Postfix
- ISC DHCP сервер
- Cepsep PowerDNS
- Cepsep Samba
- Asterisk
- FreeRADIUS

## <span id="page-2-2"></span>**Omail**

Cxema Qmail не совместима с схемой Misc

#### qmail.Idif

```
ldapadd -Y EXTERNAL -H ldapi:/// -f /etc/ldap/schema/qmail.ldif
```
## <span id="page-2-1"></span>**Misc**

C Схема Misc не совместима с схемами Postfix и Qmail

#### olcDbIndex misc.Idif

```
dn: olcDatabase={1}mdb, cn=config
changetype: modify
add olcDbIndex
olcDbIndex: mailLocalAddress eq
add olcDbIndex
olcDbIndex: rfc822MailMember eq
```

```
ldapadd -Y EXTERNAL -H ldapi:/// -f /etc/ldap/schema/misc.ldif
ldapadd -Y EXTERNAL -H ldapi:/// -f olcDbIndex_misc.ldif
```
### inetorgperson

ldapadd -Y EXTERNAL -H ldapi:/// -f /etc/ldap/schema/inetorgperson.ldif

# <span id="page-3-0"></span>Создание пользователей

Во всех примерах пароль: ПАРОЛЬ

### <span id="page-3-2"></span>Создание хеша пароля

slappasswd -h '{SSHA}' -s 'ПАРОЛЬ'

### <span id="page-3-3"></span>repl

Пользователь для репликации.

#### repl.Idif

```
dn: cn=repl,dc=domain
objectClass: simpleSecurityObject
objectClass: organizationalRole
cn: repl
description: replicator
userPassword: {SSHA}8qlXsh1GzfvkLo0I8x19QF1/7KaN+0o8
```
ldapadd -Y EXTERNAL -H ldapi:/// -f repl.ldif

### <span id="page-3-1"></span>**Srvs**

Пользователь для чтения всех данных кроме паролей.

Если настройка прав доступа к серверу выполнена по описанию: Настройка прав доступа, то можно создать специального пользователя, например srvs, для выполнения репликации всех данных кроме паролей.

### srys.Idif

```
dn: cn=srvs, dc=domain
objectClass simpleSecurityObject
objectClass: organizationalRole
cn: auth
description services
userPassword: {SSHA}8qlXsh1GzfvkLo0I8x19QF1/7KaN+Qo8
```
ldapadd -Y EXTERNAL -H ldapi:/// -f srvs.ldif

### <span id="page-3-4"></span>addressbook

Пользователь для Адресной книги в Roundcube.

#### addressbook.ldif

```
dn: cn=addressbook, dc=domain
objectClass: simpleSecurityObject
objectClass: organizationalRole
```

```
cn: addressbook
description: addressbook user
userPassword: {SSHA}8qlXsh1GzfvkLoOI8x19QF1/7KaN+Qo8
```
ldapadd -Y EXTERNAL -H ldapi:/// -f addressbook.ldif

# **olcRootPW**

olcRootPW — пароль администратора LDAP сервера (admin).

### <span id="page-4-2"></span>**Создание olcRootPW**

Используется при [создании нового DIT](#page-9-0)

Нужно создать [хеш пароля](#page-3-2) и заменить значение olcRootPW на полученный в файле olcRootPW.ldif.

Пример:

[olcRootPW.ldif](http://sysadminmosaic.ru/_export/code/openldap/openldap?codeblock=17)

```
dn: olcDatabase={1}mdb,cn=config
changetype: modify
add: olcRootPW
olcRootPW: {SSHA}rxcXIxAZM40zRAIrwt1Q8l/KNlV7Br4a
```
ldapadd -Y EXTERNAL -H ldapi:/// -f olcRootPW.ldif

### <span id="page-4-1"></span>**Изменение olcRootPW**

Нужно создать [хеш пароля](#page-3-2) и заменить значение olcRootPW на полученный в файле olcRootPW.ldif.

Пример:

[olcRootPW.ldif](http://sysadminmosaic.ru/_export/code/openldap/openldap?codeblock=19)

```
dn: olcDatabase={1}mdb,cn=config
changetype: modify
delete: olcRootPW
dn: olcDatabase={1}mdb,cn=config
changetype: modify
add: olcRootPW
olcRootPW: {SSHA}rxcXIxAZM40zRAIrwt1Q8l/KNlV7Br4a
```
ldapadd -Y EXTERNAL -H ldapi:/// -f olcRootPW.ldif

# <span id="page-4-0"></span>**Настройка прав доступа**

В этом примере к стандартным полям добавлены права на:

- [Samba](http://sysadminmosaic.ru/samba/samba): sambaLMPassword,sambaNTPassword,sambaPwdLastSet
- [Адресная книга в Roundcube](http://sysadminmosaic.ru/roundcube/ldap#адресная_книга)

#### Пользователи:

- admin все права. Первоначально пароль задаётся при выполнении [инициализации](#page-1-0), возможно [Изменение](#page-4-1) [olcRootPW](#page-4-1)
- repl [Репликатор](#page-3-3) (все объекты только для чтения)
- srvs [Пользователь для чтения всех данных кроме паролей,](#page-3-1) используется для служб DNS, DHCP
- addressbook [Пользователь](#page-3-4) для [Адресной книги в Roundcube](http://sysadminmosaic.ru/roundcube/ldap#адресная_книга)

#### [olcAccess.ldif](http://sysadminmosaic.ru/_export/code/openldap/openldap?codeblock=21)

```
dn: olcDatabase={1}mdb,cn=config
changetype: modify
delete: olcAccess
dn: olcDatabase={1}mdb,cn=config
changetype: modify
add: olcAccess
olcAccess: {0}to dn.subtree="ou=addressbook,dc=domain" by dn="cn=addressbook,dc=domain"
write by * read
dn: olcDatabase={1}mdb,cn=config
changetype: modify
add: olcAccess
olcAccess : \{1\}to
attrs=userPassword,shadowLastChange,sambaLMPassword,sambaNTPassword,sambaPwdLastSet by
self write by anonymous auth by dn="cn=admin,dc=domain" write by dn="cn=repl,dc=domain"
read by * none
dn: olcDatabase={1}mdb,cn=config
changetype: modify
add: olcAccess
olcAccess: {2}to dn.one="ou=users,dc=domain" by self write by dn="cn=repl,dc=domain" read
by dn="cn=srvs,dc=domain" read by anonymous read
dn: olcDatabase={1}mdb,cn=config
changetype: modify
add: olcAccess
olcAccess: {3}to dn.one="ou=groups,dc=domain" by self write by dn="cn=repl,dc=domain"
read by dn="cn=srvs,dc=domain" read by anonymous read
dn: olcDatabase={1}mdb,cn=config
changetype: modify
add: olcAccess
olcAccess: {4}to dn.regex="(.+,)?(uid=[^,]+,ou=users,dc=domain)$" by dn.exact,expand="$2"
write by dn="cn=repl,dc=domain" read by self write
dn: olcDatabase={1}mdb,cn=config
changetype: modify
add: olcAccess
olcAccess: {5}to dn.subtree="ou=dhcp,dc=domain" by dn="cn=srvs,dc=domain" read by
dn="cn=repl,dc=domain" read by * none
dn: olcDatabase={1}mdb,cn=config
changetype: modify
add: olcAccess
olcAccess: {6}to dn.subtree="ou=dns,dc=domain" by dn="cn=srvs,dc=domain" read by
dn="cn=repl,dc=domain" read by * none
dn: olcDatabase={1}mdb,cn=config
changetype: modify
add: olcAccess
olcAccess: {7}to dn.subtree="ou=aliases,dc=domain" by dn="cn=srvs,dc=domain" read by
```

```
dn="cn=repl, dc=domain" read by anonymous author by * nonedn: olcDatabase={1}mdb,cn=config
changetype: modify
add: olcAccess
olcAccess: {8}to dn.subtree="ou=computers,dc=domain" by dn="cn=srvs,dc=domain" read by
dn="cn=repl, dc=domain" read by anonymous author by * nonedn: olcDatabase={1}mdb,cn=config
changetype: modify
add: olcAccess
olcAccess: {9}to dn.subtree="ou=idmap,dc=domain" by dn="cn=srvs,dc=domain" read by
dn="cn=rep1, dc=domain" read by anonymous author by * nonedn: olcDatabase={1}mdb,cn=config
changetype: modify
add: olcAccess
olcAccess: {10}to dn.base="cn=admin,dc=domain" by dn="cn=repl,dc=domain" read by
anonymous auth by * none
dn: olcDatabase={1}mdb,cn=config
changetype: modify
add: olcAccess
olcAccess: {11}to dn.base="cn=srvs,dc=domain" by dn="cn=repl,dc=domain" read by
anonymous auth by * none
dn: olcDatabase={1}mdb,cn=config
changetype: modify
add: olcAccess
olcAccess: {12}to dn.base="cn=repl,dc=domain" by dn="cn=repl,dc=domain" read by anonymous
auth by * none
dn: olcDatabase={1}mdb,cn=config
changetype: modify
add: olcAccess
olcAccess: {1 3}to * by self write by dn="cn=admin,dc=domain" write by
dn="cn=repl,dc=domain" read by * read
dn: olcDatabase={1}mdb,cn=config
changetype: modify
add: olcAccess
olcAccess: {14}to dn.base="" by * none
```
ldapadd -Y EXTERNAL -H ldapi:/// -f olcAccess.ldif

## <span id="page-6-0"></span>**Индексы**

Нужно выполнить [Индексирование,](#page-8-2) чтобы избежать ошибок типа:

### [/var/log/syslog](http://sysadminmosaic.ru/_export/code/openldap/openldap?codeblock=23)

```
slapd: <= bdb equality candidates: (mailLocalAddress) not indexed
```
## **Удаление всех индексов**

При использовании [MDB](http://sysadminmosaic.ru/openldap/backends#mdb) нельзя только удалить все индексы, нужно создать какие-то, поэтому в этот файл включено

также создание индексов по умолчанию:

[olcDbIndex\\_delete.ldif](http://sysadminmosaic.ru/_export/code/openldap/openldap?codeblock=24)

```
dn: olcDatabase={1}mdb,cn=config
changetype: modify
delete: olcDbIndex
-
add: olcDbIndex
olcDbIndex: cn eq,pres,sub
-
add: olcDbIndex
olcDbIndex: sn eq,pres,sub
-
add: olcDbIndex
olcDbIndex: uid eq,pres,sub
-
add: olcDbIndex
olcDbIndex: objectClass eq
-
add: olcDbIndex
olcDbIndex: uidNumber,gidNumber eq
-
add: olcDbIndex
olcDbIndex: member,memberUid eq
```
ldapadd -Y EXTERNAL -H ldapi:/// -f olcDbIndex\_delete.ldif

### **Создание общих индексов**

```
olcDbIndex_common.ldif
```

```
dn: olcDatabase={1}mdb,cn=config
changetype: modify
add: olcDbIndex
olcDbIndex: default sub
-
add: olcDbIndex
olcDbIndex: ou eq,pres,sub
-
add: olcDbIndex
olcDbIndex: o eq,pres,sub
-
add: olcDbIndex
olcDbIndex: givenname eq,pres,sub
-
add: olcDbIndex
olcDbIndex: loginShell eq,pres
-
add: olcDbIndex
olcDbIndex: uniqueMember eq
-
add: olcDbIndex
olcDbIndex: entryUUID eq
-
add: olcDbIndex
olcDbIndex: entryCSN eq
-
add: olcDbIndex
olcDbIndex: displayName pres,sub,eq
```

```
-
add: olcDbIndex
olcDbIndex: telephoneNumber eq,pres,sub
-
add: olcDbIndex
olcDbIndex: mobile eq,pres,sub
-
add: olcDbIndex
olcDbIndex: homePhone eq, pres, sub
-
add: olcDbIndex
olcDbIndex: mail eq,pres,sub
-
add: olcDbIndex
olcDbIndex: maildrop eq,pres,sub
-
add: olcDbIndex
olcDbIndex: description eq,pres,sub
```
ldapadd -Y EXTERNAL -H ldapi:/// -f olcDbIndex\_common.ldif

### <span id="page-8-2"></span>**Индексирование**

**sudo** -u openldap -g openldap slapindex -F /etc/ldap/slapd.d/

### <span id="page-8-0"></span>**Наложение для реплики на главном сервере**

[replica\\_Master.ldif](http://sysadminmosaic.ru/_export/code/openldap/openldap?codeblock=29)

```
dn: cn=module{0},cn=config
changetype: modify
add: olcModuleLoad
olcModuleLoad: syncprov
dn: olcOverlay=syncprov,olcDatabase={1}mdb,cn=config
changetype: add
objectClass: olcOverlayConfig
objectClass: olcSyncProvConfig
olcOverlay: syncprov
olcSpCheckpoint: 100 10
olcSpSessionlog: 100
```
ldapadd -Y EXTERNAL -H ldapi:/// -f replica\_Master.ldif

# <span id="page-8-1"></span>**Настройка лимитов**

[limit\\_Master.ldif](http://sysadminmosaic.ru/_export/code/openldap/openldap?codeblock=31)

```
dn: olcDatabase={-1}frontend,cn=config
changetype: modify
delete: olcSizeLimit
```

```
dn: olcDatabase={-1}frontend,cn=config
```

```
changetype modify
add olcSizeLimit
olcSizeLimit: unlimited
```
ldapadd - Y EXTERNAL - H ldapi:/// - f limit Master.ldif

# <span id="page-9-1"></span>Настройка соединения с главным сервером

**(!)** Важно на каждом подчинённом сервере установить уникальный rid (Replica ID), это уникальное трёхзначное число, идентифицирующее данную реплику.

Подробный пример описан в главе: Схема репликации

```
replica Slave.Idif
```

```
dn: olcDatabase={1}mdb, cn=config
changetype: modify
add olcSyncRepl
olcSyncrepl: rid=1 provider="ldap://ldap0.domain.ru:389/" type=refreshAndPersist retry="60
30 300 +" searchbase="dc=domain" bindmethod=simple binddn="cn=repl,dc=domain'
credentials=ПАРОЛЬ
```
ldapadd -Y EXTERNAL -H ldapi:/// -f replica\_Slave.ldif

## <span id="page-9-2"></span>Удаление соединения с главным сервером

```
replica Slave delete.Idif
```

```
dn: olcDatabase={1}mdb, cn=config
changetype: modify
delete: olcSyncRepl
```
ldapadd -Y EXTERNAL -H ldapi:/// -f replica Slave delete.ldif

# <span id="page-9-0"></span>Создание нового DIT

### **PFix Me!**

Directory Information Tree, информационное дерево каталога (также известное как naming-context). DIT - это иерархия объектов, составляющих структуру локального каталога. Одним LDAP-сервером может поддерживаться более одного DIT. Эта информация предоставляется Root DSE. Дополнительная информация здесь.

https://pro-ldap.ru/tr/zytrax/apd/index.html#dit

Домен создаётся при инициализации пакета. Далее описано как создать новый домен в дополнение к существующим:

1. Сначала нужно создать папку для БД:

create domain2.sh

#!/bin/bash

DIR=/var/lib/ldap/domain2 mkdir \$DIR chown openldap:openldap \$DIR chmod 755 \$DIR

2. В файле domain2. ldif нужно установить соответствующий номер БД, в данном примере используется {2}

Также нужно создать хеш пароля и заменить значение olcRootPW

#### domain2.Idif

```
dn: olcDatabase=mdb, cn=config
objectClass: olcDatabaseConfig
objectClass: olcMdbConfig
olcDatabase: mdb
olcDbCheckpoint: 512 30
olcDbMaxSize: 1073741824
olcDbIndex: objectClass eq
olcDbDirectory: /var/lib/ldap/domain2
olcSuffix: dc=domain2
olcRootDN: cn=admin, dc=domain2
olcRootPW:: {SSHA}rxcXIxAZM40zRAIrwt108l/KNlV7Br4a
dn \cdot dc = domain2objectClass: top
objectClass: dcObject
objectClass: organization
о Домен2
dc: domain2
```
ldapadd -Y EXTERNAL -H ldapi:/// -f domain2.ldif

3. Создать olcRootPW для нового DIT

# Удаление DIT

**1** Этот способ удаления предусматривает перезагрузку slapd К сожалению нам известен только такой способ удаления.

Пример удаления DIT с номером {2}

delete-domain2.sh

```
#!/bin/bash
```

```
service slapd stop
rm /etc/ldap/slapd.d/cn=config/olcDatabase={2}mdb.ldif
rm - r /var/lib/ldap/domain2
service slapd start
```
# <span id="page-10-0"></span>Преобразование схем

Преобразование схем из формата schema в формат ldif

### **Извлечение схемы**

Пример:

```
zcat /usr/share/doc/samba-doc/examples/LDAP/samba.schema.gz > /etc/ldap/schema/samba.schema
```
### **Создание ldif файла**

Сначала нужно создать фиктивный файл /tmp/dummy.conf, в нем должны быть перечислены все схемы, в том числе и новые:

[dummy.conf](http://sysadminmosaic.ru/_export/code/openldap/openldap?codeblock=42)

```
include /etc/ldap/schema/core.schema
include /etc/ldap/schema/cosine.schema
include /etc/ldap/schema/nis.schema
include /etc/ldap/schema/inetorgperson.schema
include /etc/ldap/schema/qmail.schema
include /etc/ldap/schema/postfix.schema
include /etc/ldap/schema/samba.schema
```
Затем нужно создать фиктивную папку: /tmp/dummy.d и выполнить преобразование:

```
mkdir /tmp/dummy.d
slaptest -F /tmp/dummy.d -f /tmp/dummy.conf
```
## **Изменение ldif файла**

Нужно выполнить действия по образцу, на примере схемы [qmail](#page-2-2):

1. Скопировать схему:

**cp** /tmp/dummy.d/cn=config/cn=schema/cn={5}qmail.ldif /etc/ldap/schema/qmail.ldif

2. Заменить стоки:

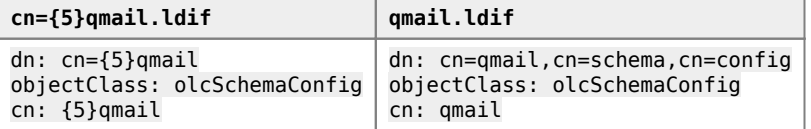

3. Удалить из cn={5}qmail.ldif строки:

```
structuralObjectClass: olcSchemaConfig
entryUUID: a8f199bc-2bcf-1032-8ece-d70658724f78
creatorsName: cn=config
createTimestamp: 20130328084600Z
entryCSN: 20130328084600.309604Z#000000#000#000000
modifiersName: cn=config
modifyTimestamp: 20130328084600Z
```
### **Добавление схемы**

ldapadd -Y EXTERNAL -H ldapi:/// -f /etc/ldap/schema/qmail.ldif

## Удаление схемы

Пример удаления схемы qmail:

OpenLDAP schema delete.sh

```
\#!/bin/shservice slapd stop
rm /etc/ldap/slapd.d/cn=config/cn=schema/*qmail*
service slapd start
```
# Пустая группа groupOfNames

Используется для использования групп адресов в RoundCube.

Если для создания группы нужно/можно ввести только имя тогда, нужно изменить свойства объекта group0fNames в схеме соге, в результата получится LDAP schema member-less group.

Порядок действий:

1. В исходной схеме нужно найти:

/etc/ldap/schema/core.schema

```
objectclass (2.5.6.9 NAME 'groupOfNames'
       DESC 'RFC2256: a group of names (DNs)'
       SUP top STRUCTURAL
        MUST ( member $ cn )
       MAY ( businessCategory $ seeAlso $ owner $ ou $ o $ description ) )
```
и заменить на

/etc/ldap/schema/core.schema

```
objectclass (2.5.6.9 NAME 'group0fNames'
       DESC 'RFC2256: a group of names (DNs)'
        SUP top STRUCTURAL
       MUST cn
       MAY ( member $ businessCategory $ seeAlso $ owner $ ou $ o $ description ) )
```
- 2. Выполнить для этой схемы действия описанные в разделе Преобразование схем
- 3. Установить правильные права на новый файл:

chown openldap:openldap cn=\{0\}core.ldif

4. Скопировать изменённый файл в папку /etc/ldap/slapd.d/cn=config/cn=schema

Перед применением изменений сервер OpenLDAP нужно остановить

service slapd stop

а затем запустить

service slapd start

Архив с готовыми и исходными файлами (источник core.schema - файл slapd 2.4.44+dfsg-5+deb9u2 amd64.deb)

Готовый скрипт для выполнения всех перечисленных выше действий:

#### [change-core\\_ldif.sh](http://sysadminmosaic.ru/_export/code/openldap/openldap?codeblock=55)

```
#/bin/bash
service slapd stop
chown openldap:openldap cn=\{0\}core.ldif
cp -f cn=\{0\}core.ldif /etc/ldap/slapd.d/cn=config/cn=schema/
service slapd start
```
## **Резервное копирование**

Простой вариант:

slapcat -l OpenLDAP\_Backup.ldif

Скрипт для копирования в файл, в имени которого присутствует номер дня недели:

```
OpenLDAP_Backup.sh
```
*#!/bin/bash* backup\_path=/root/Backup/ wd=`**date** '+%u'` slapcat -l /etc/ldap/OpenLDAP\_\$wd.ldif **tar** -cvzf \$backup\_path`**hostname**`\_OpenLDAP\_\$wd.tar.gz /etc/ldap

### $\mathscr{P}$ Fix Me!

Резервное копирование БД №2:

```
slapcat -n 2 -l OpenLDAP Backup 2.ldif
```
## **Восстановление**

Если восстановление выполняется после выполнении процедуры [Инициализация](#page-1-0) и требуется восстановить настройки с другого сервера, то перед выполнением восстановления данных нужно сначала выполнить процедуры [Одиночный](#page-1-1) [сервер](#page-1-1) или [Репликация](#page-1-2) соответственно.

### [OpenLDAP\\_Restore.sh](http://sysadminmosaic.ru/_export/code/openldap/openldap?codeblock=59)

```
#!/bin/bash
service slapd stop
slapadd -l ldap.ldif
chown -R openldap:openldap /var/lib/ldap
chown -R openldap:openldap /etc/ldap/slapd.d
service slapd start
```
# **Восстановление контрольной суммы CRC32 LDIF-файла в конфигурации cn=config**

### $\mathscr{P}$ Fix Me!

[Восстановление контрольной суммы CRC32 LDIF-файла в конфигурации cn=config](https://pro-ldap.ru/books/diving/app2/crc32.html)

# **Ссылки**

[HOWTO solve OpenLDAP bdb\\_equality\\_candidates errors](http://blog.remibergsma.com/2012/03/05/howto-solve-openldap-bdb_equality_candidates-errors/)

[Re: ldapsearch and sambaAcctFlags](http://www.openldap.org/lists/openldap-technical/201106/msg00050.html)

[pro-ldap.ru: slapcat - утилита генерации LDIF из базы данных SLAPD](https://pro-ldap.ru/tr/man/slapcat.8.html)

[pro-ldap.ru: OpenLDAP и Ubuntu на практике > Резервное копирование и восстановление сервера OpenLDAP](https://pro-ldap.ru/books/openldap-ubuntu-in-practice/backup.html)

[pro-ldap.ru: OpenLDAP и Ubuntu на практике > Репликация сервера OpenLDAP](https://pro-ldap.ru/books/openldap-ubuntu-in-practice/repl.html)

**[pro-ldap.ru: LDAP для учёных-ракетчиков. 2.4 Информационная модель \(модель данных или объектная](https://pro-ldap.ru/tr/zytrax/ch2/#model) [модель\) LDAP](https://pro-ldap.ru/tr/zytrax/ch2/#model)**

[openLDAP - Self Service Password and Adhoc LDAP utilities](https://devopsideas.com/openldap-self-service-password-adhoc-ldap-utilities/)

**<http://sysadminmosaic.ru/openldap/openldap?rev=1596456753>**

**2020-08-03 15:12**

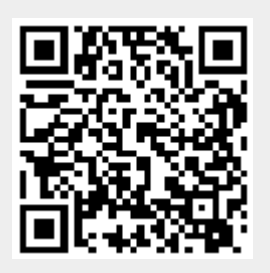